## Užsieniečio paciento paieška ir apsilankymo registravimas

1. Pacientą, kuris neturi LR asmens kodo, galima surasti naudojant jo ESI numerį: patient-xxxxxx-xxxxx. Turėdami šį numerį pacientą galite surasti skiltyje "Paciento paieška" įvedę ESI numerį ir paspaudę greta esantį mygtuką.

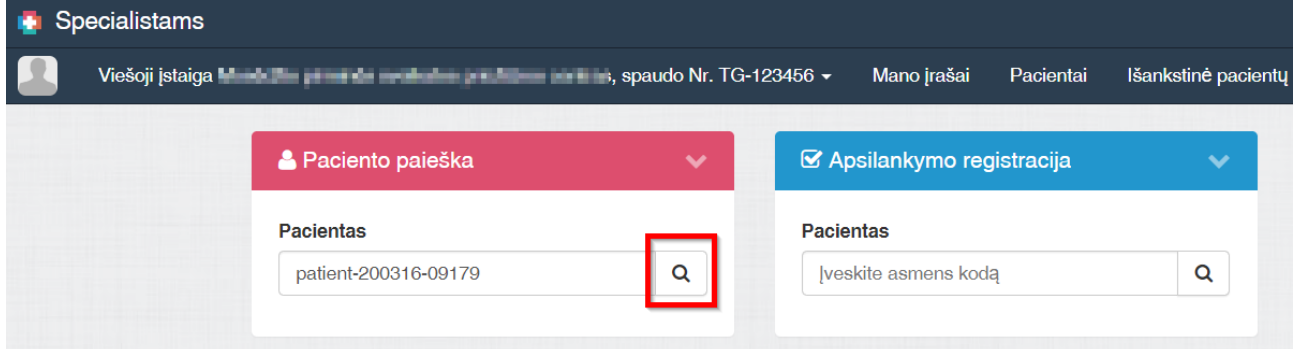

2. Apsilankymą pacientui užregistruosite paspaudę mygtuką "Apsilankymo registracija".

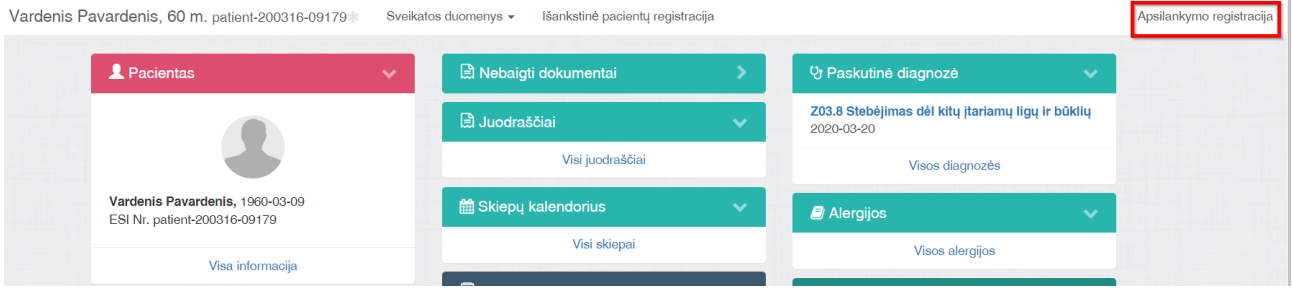

## Kaip sukurti laboratorinio tyrimo atsakymą E200-ats?

Laboratorinio tyrimo atsakymą galima sukurti tik tada, kai pacientui ESPBI IS yra pateiktas laboratorinio tyrimo užsakymas E-200 ir užregistruotas apsilankymas Jūsų įstaigoje.

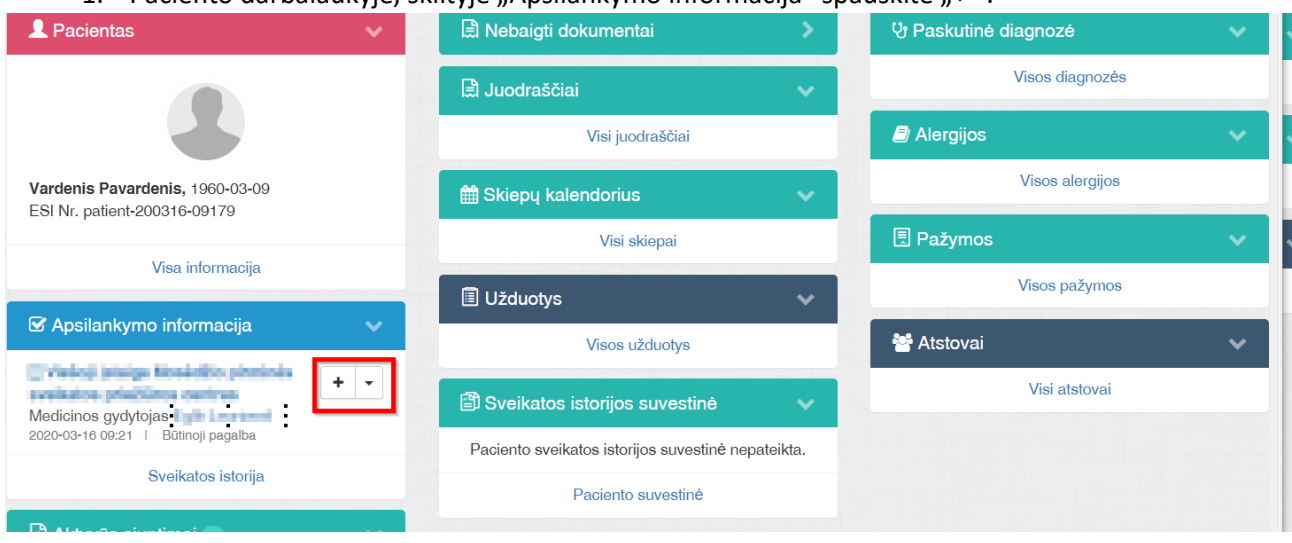

1. Paciento darbalaukvie, skiltvie "Apsilankymo informacija" spauskite "+"

2. Pasirinkite kurti dokumentą E200-ats Laboratorinio tyrimo rezultatų (duomenų) protokolas" ir spauskite "Tęsti".

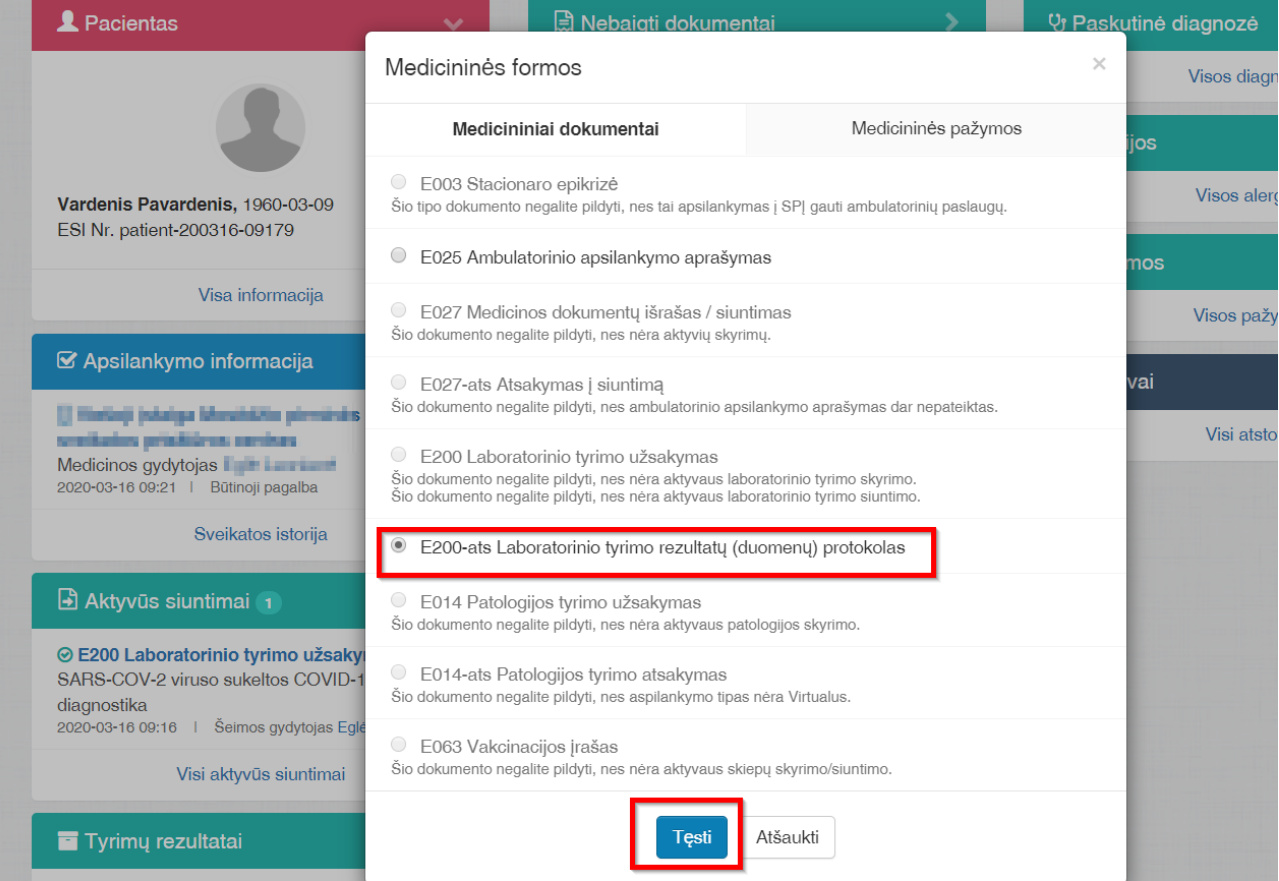

3. Pasirinkite laboratorinio tyrimo užsakymą iš sąrašo ir spauskite "Tęsti".

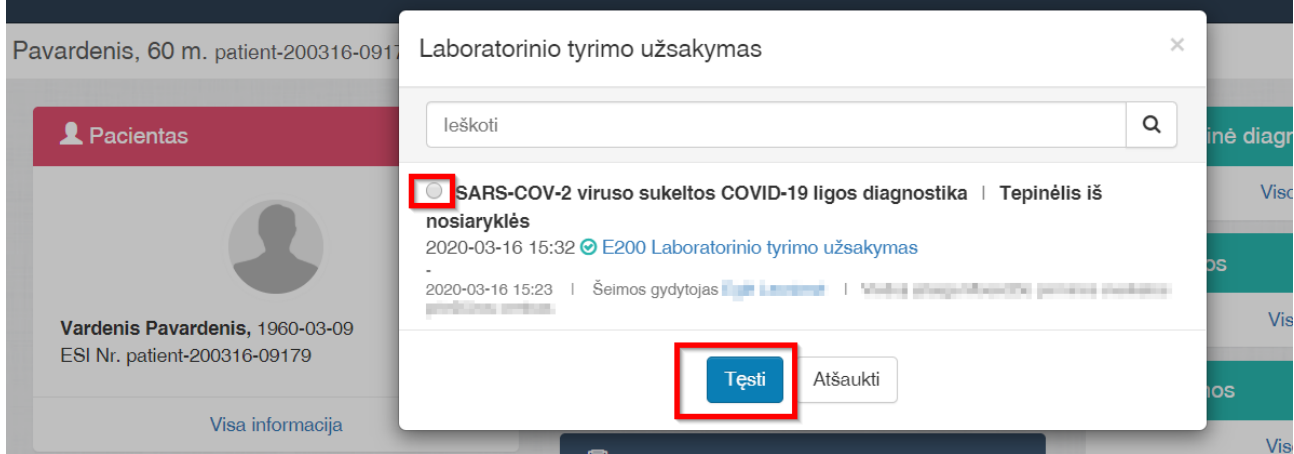

4. Užpildykite laukus "Gavimo data ir laikas" skiltyje "Medžiagos gavimo informacija". Spauskite mygtuką "SARS-CoV-2 RNR nerasta" arba "SARS-CoV-2 RNR rasta" ir tyrimo atsakymo duomenys bus užpildyti automatiškai. Teksto laukuose nebus, bet skilties "Laboratorinio tyrimo rezultatai" apačioje atsiras tekstas "SARS-CoV-2 — Nerasta" arba "SARS-CoV-2 — Rasta".

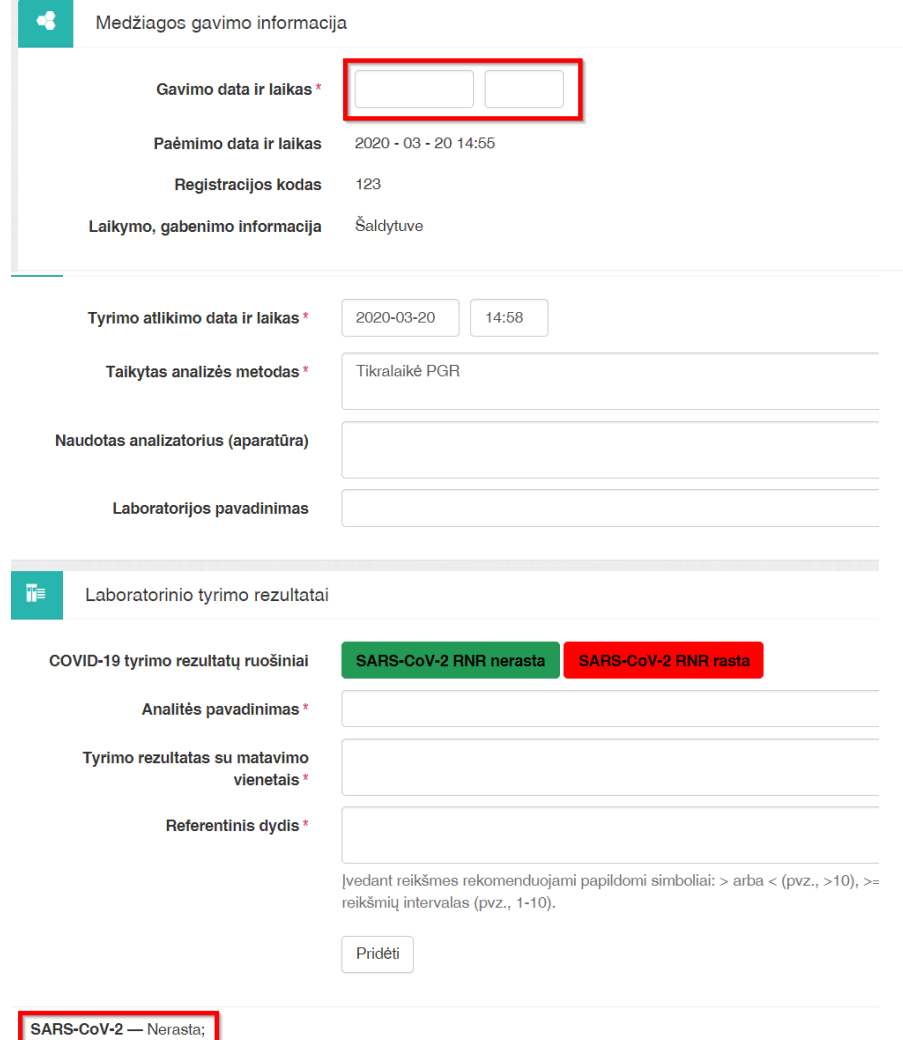

5. Lango apačioje spauskite "Pateikti pasirašymui" ir pasirašykite arba spauskite "Pateikti paketiniam pasirašymui". Taip galima pateikti keletą skirtingų pacientų dokumentų ir pasirašyti vienu kartu. Optimalus pasirašomų dokumentų kiekis – 10. **Dėmesio**: **paketinis pasirašymas veikia tik su stacionariu parašu. Dokumentus pasirašyti būtina, nes tik pasirašytus dokumentus mato kiti specialistai.**

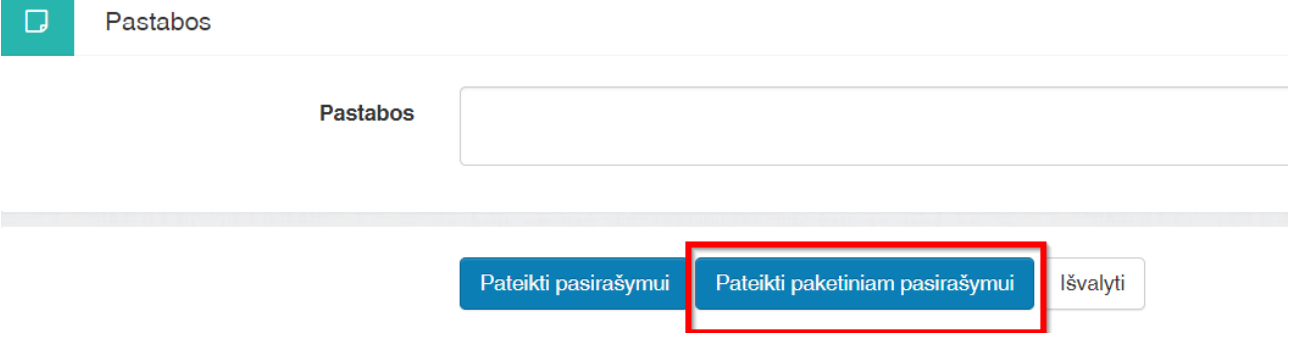

6. Kad pasirašyti paketiniam pasirašymui pateiktus dokumentus, spauskite "Specialistams" kairiąjame viršutiniame kampe, tada išskleiskite skiltį "Nebaigti dokumentai" ir spauskite "Visi nebaigti dokumentai".

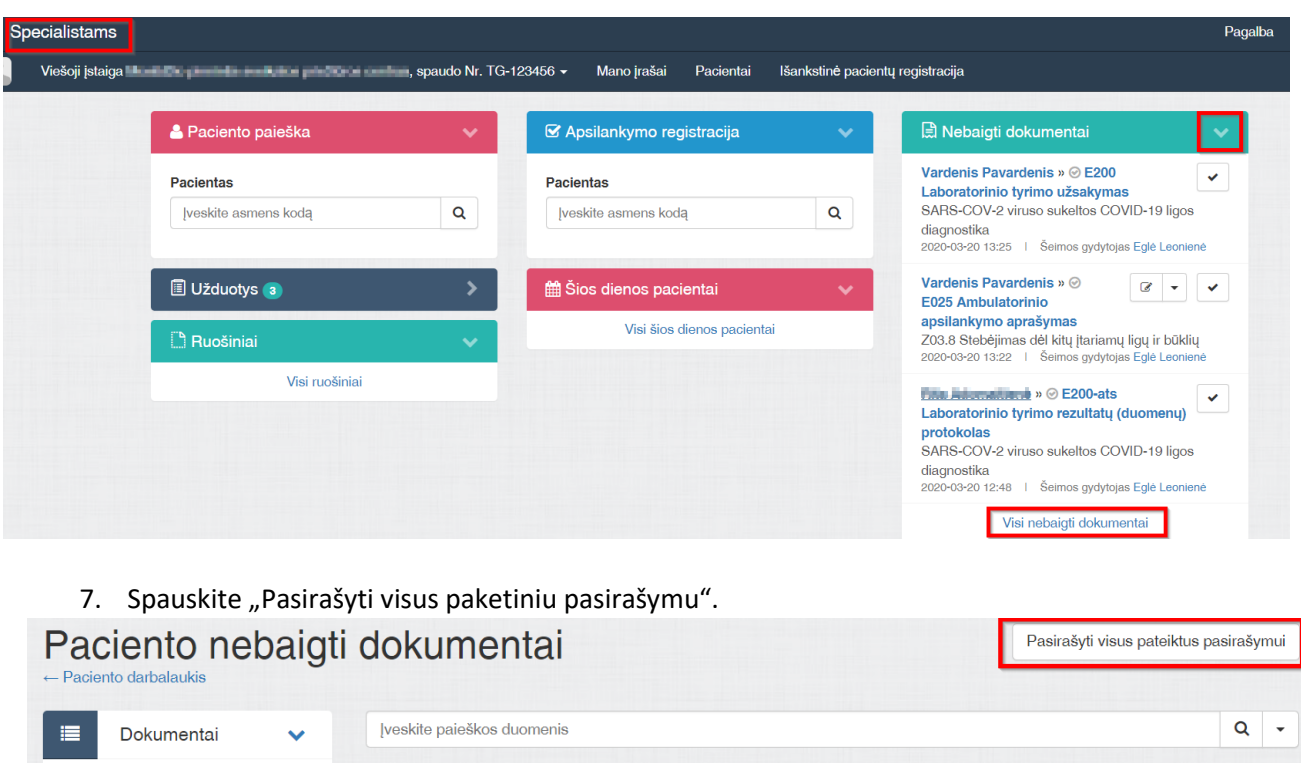

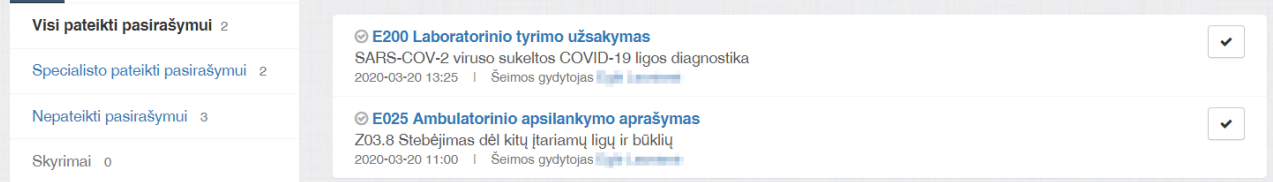

8. Jei naudojate paketinį pasirašymą, pasirašykite dokumentus paspaudę mygtuką "Pasirašyti stacionariu parašu". Jei pasirašote dokumentus po vieną- tinka ir mobilus, ir stacionarus parašas.

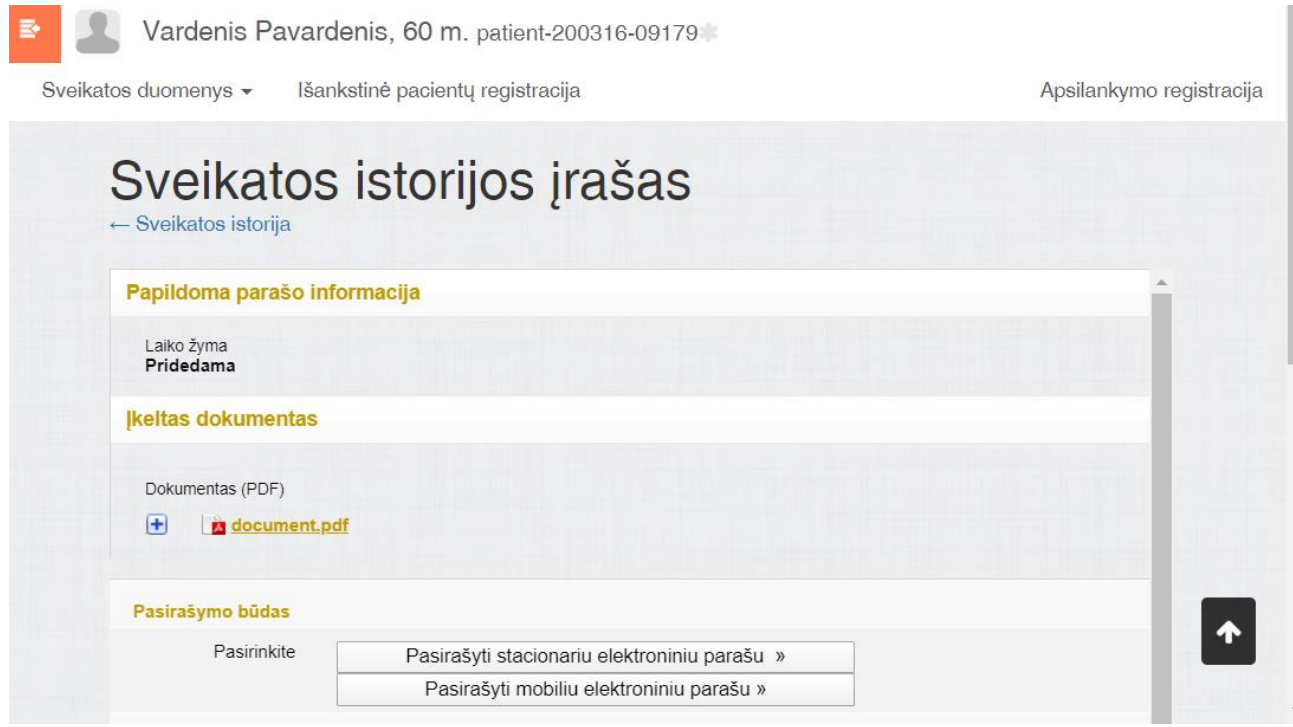